Upravljanje porabe Uporabniški priročnik

© Copyright 2008 Hewlett-Packard Development Company, L.P.

Windows je zaščitena blagovna znamka družbe Microsoft Corporation v ZDA.

Informacije v tem priročniku se lahko spremenijo brez poprejšnjega obvestila. Edine garancije za HP-jeve izdelke oziroma storitve so navedene v izrecnih izjavah o jamstvu, priloženih tem izdelkom oziroma storitvam. Noben del tega dokumenta se ne sme razlagati kot dodatno jamstvo. HP ni odgovoren za tehnične ali uredniške napake ali pomanjkljivosti v tem dokumentu.

Druga izdaja: Julij 2008

Št. dela dokumenta: 490902-BA2

#### **Opomba o izdelku**

Ta priročnik opisuje funkcije, ki so skupne večini modelov. Nekatere funkcije morda niso na voljo v vašem računalniku.

## **Kazalo**

#### **[1 Nadzor porabe in mesta za lu](#page-4-0)či**

#### **[2 Zaustavljanje ra](#page-6-0)čunalnika**

#### **[3 Nastavljanje možnosti porabe](#page-7-0)**

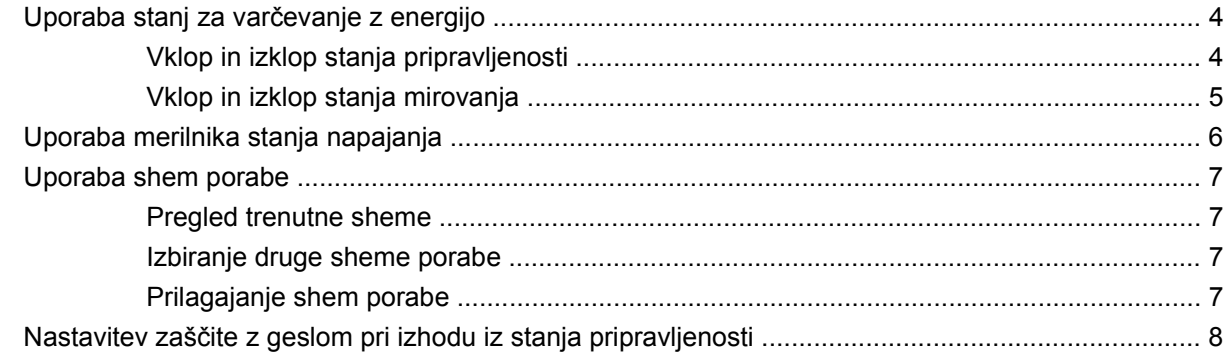

#### **[4 Uporaba napajanja iz akumulatorja](#page-12-0)**

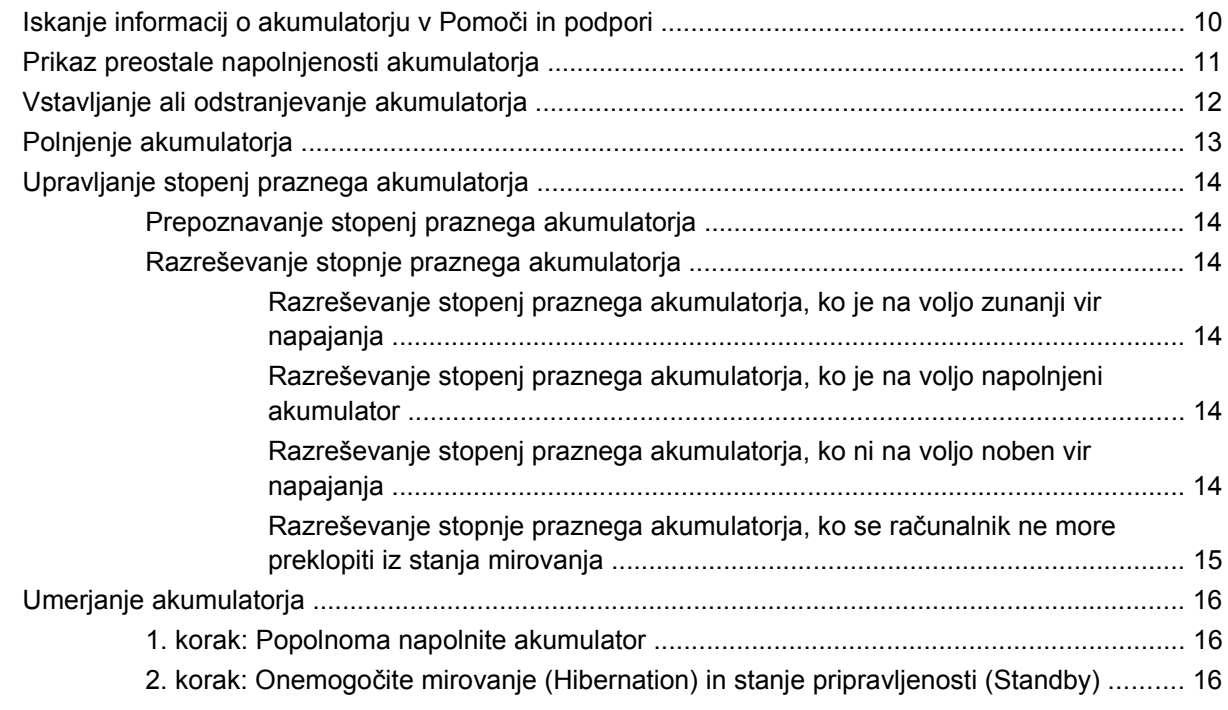

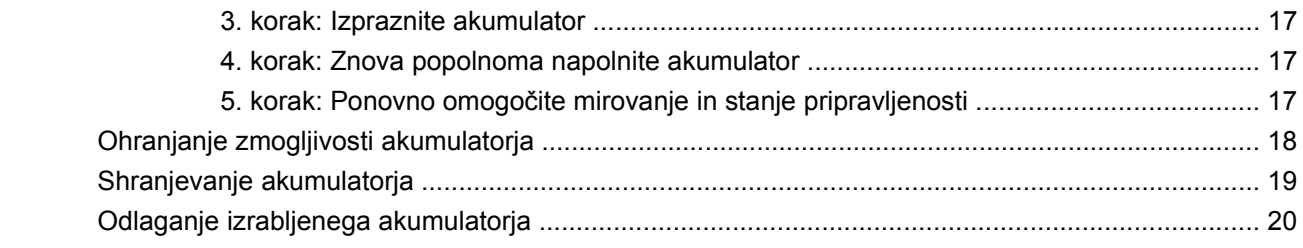

### 5 Uporaba zunanjega napajanja iz omrežja

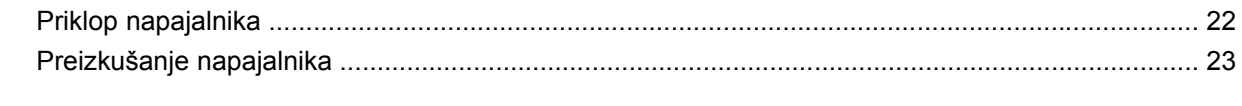

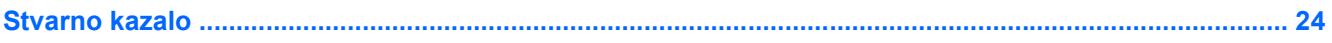

# <span id="page-4-0"></span>**1 Nadzor porabe in mesta za luči**

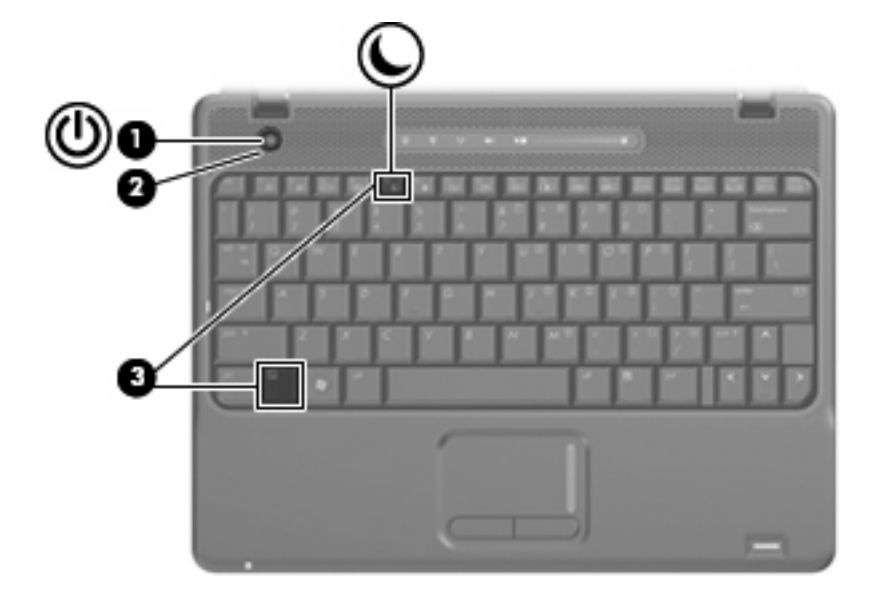

Nadzor porabe in mesta za luči so prikazani in opisani na sliki in v tabeli spodaj.

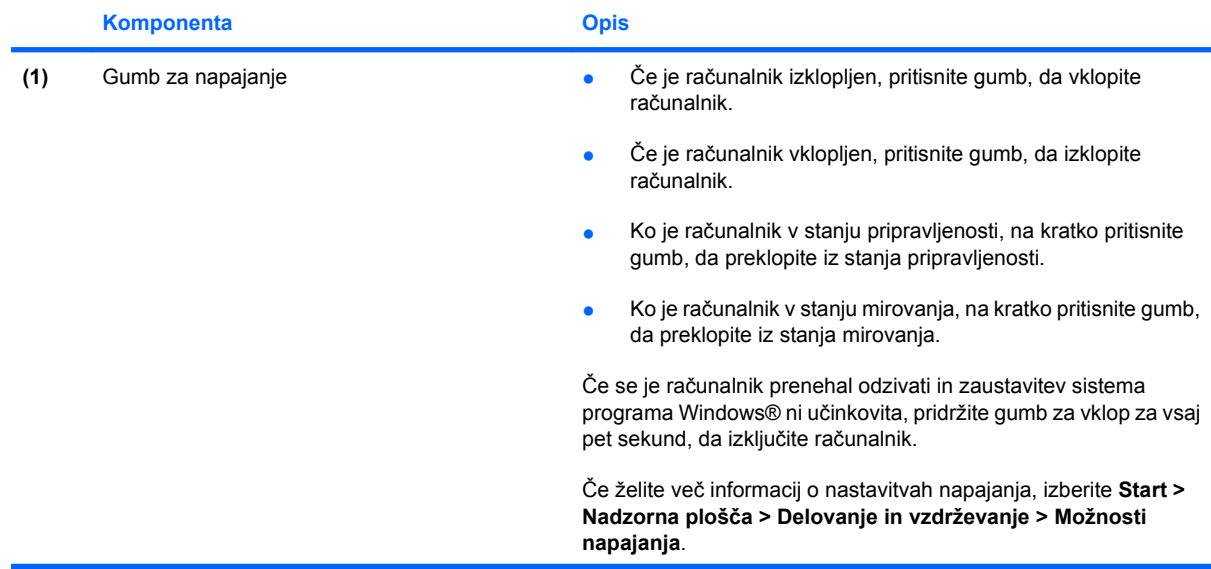

<span id="page-5-0"></span>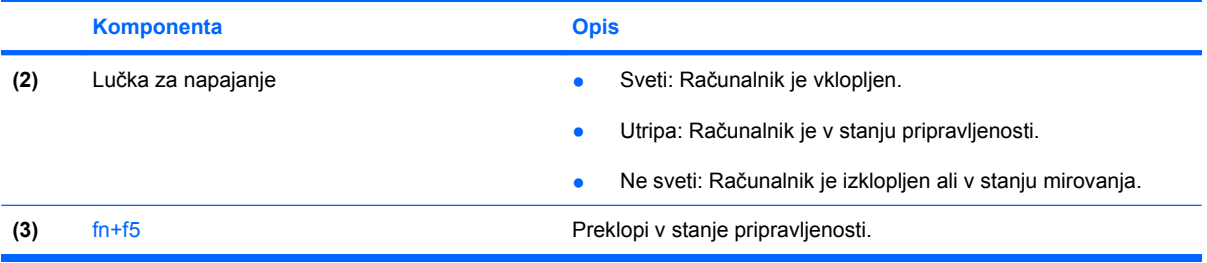

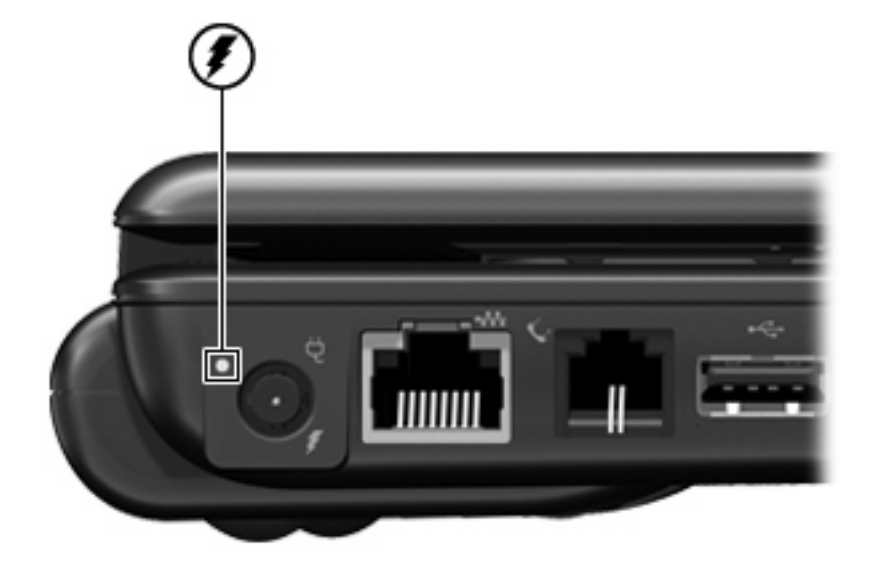

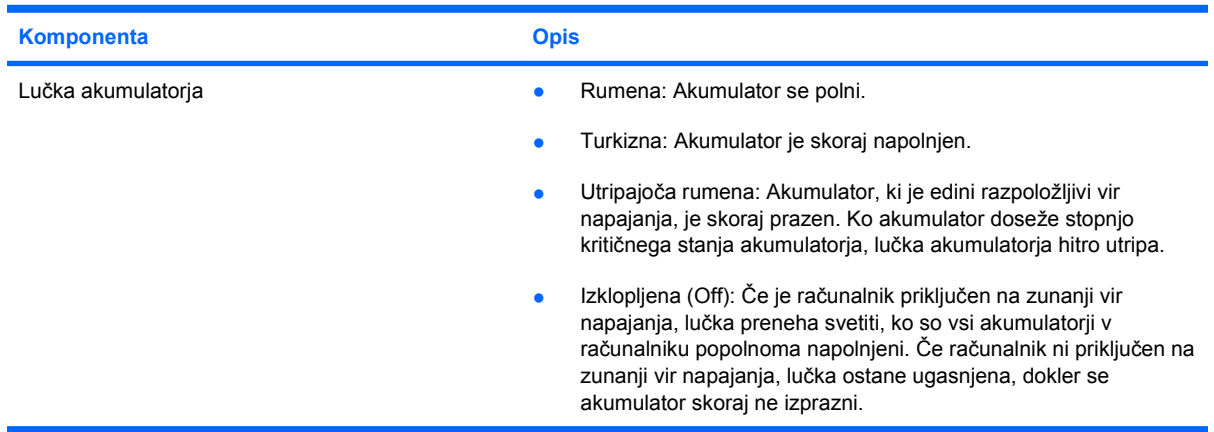

# <span id="page-6-0"></span>**2 Zaustavljanje računalnika**

#### **POZOR:** Neshranjeni podatki bodo pri zaustavitvi računalnika izgubljeni.

Ukaz za zaustavitev računalnika zapre vse odprte programe, vključno z operacijskim sistemom, nato pa izklopi zaslon in računalnik.

Računalnik izklopite v naslednjih primerih:

- Če morate zamenjati baterijo ali dostopati do komponent v računalniku.
- Ko povezujete zunanjo strojno opremo, ki se ne povezuje na vrata USB.
- Če računalnika dalj časa ne boste uporabljali in ga boste izključili iz električnega napajanja.

Da izklopite računalnik, sledite naslednjim korakom:

- **Ether OPOMBA:** Če je računalnik v stanju pripravljenosti ali v stanju mirovanja, se morate najprej vrniti iz stanja pripravljenosti ali mirovanja, preden ga je mogoče zaustaviti.
	- **1.** Shranite svoje delo in zaprite vse odprte programe.
	- **2.** Izberite **Start > Izklapljanje računalnika > Izklopi**.
	- **ET OPOMBA:** Če ste registrirani v omrežno domeno, je namesto gumba Izklapljanje računalnika gumb Zaustavitev sistema.

Če se računalnik ne odziva in ne morete uporabiti prej omenjenih postopkov za zaustavitev, poskusite uporabiti naslednje postopke za zaustavitev v sili v naslednjem vrstnem redu:

- Pridržite gumb za vklop za vsaj pet sekund.
- Računalnik odklopite iz električnega napajanja in odstranite akumulator.

# <span id="page-7-0"></span>**3 Nastavljanje možnosti porabe**

### **Uporaba stanj za varčevanje z energijo**

Računalnik ima dve prednastavljeni stanji za varčevanje s porabo energije: stanje pripravljenosti (Standby) in mirovanje (Hibernation).

V stanju pripravljenosti lučki za delovanje utripata, zaslon pa je prazen. Vaše delo se shrani v pomnilnik. Izhod iz stanja pripravljenosti (Standby) je hitrejši od izhoda iz stanja mirovanja (Hibernation). Če je računalnik v stanju pripravljenosti (Standby) dlje časa ali če se, medtem ko je v stanju pripravljenosti, pojavi stopnja kritičnega stanja akumulatorja, računalnik zažene stanje mirovanja (Hibernation).

Če se sproži mirovanje (Hibernation), se vaše delo shrani v datoteko mirovanja na trdem disku, računalnik pa se zaustavi.

- **POZOR:** Za preprečitev možnih avdio in video nepravilnosti, izgube avdio ali video funkcionalnosti predvajanja ali izgube podatkov ne zaganjajte stanja pripravljenosti (Standby) ali mirovanja (Hibernation), medtem ko berete s plošče ali pa pišete na ploščo ali zunanjo pomnilniško kartico.
- **OPOMBA:** Medtem ko je računalnik v stanju pripravljenosti (Standby) ali mirovanja (Hibernation), ne morete zagnati nobene vrste omrežne povezave ali izvajati računalniških funkcij.

**OPOMBA:** Če je HP 3D DriveGuard parkiral pogon, računalnik ne bo zagnal stanja pripravljenosti (Standby) ali mirovanja (Hibernation), zaslon pa bo izklopljen.

### **Vklop in izklop stanja pripravljenosti**

Privzeto je sistem nastavljen tako, da se stanje pripravljenosti vključi po 10 minutah nedejavnosti, če se računalnik napaja iz akumulatorja, in 25 minutah nedejavnosti, če se napaja iz električnega napajanja.

Nastavitve porabe energije in časovnih omejitev lahko spremenite s pomočjo "Možnosti porabe" na nadzorni plošči operacijskega sistema Windows®.

Ko je računalnik vklopljen, lahko vklopite stanje pripravljenosti na naslednje načine:

- Pritisnite fn+f5.
- Kliknite **Start > Izklopi računalnik > Stanje pripravljenosti**.

Če se ne prikaže stanje pripravljenosti, sledite naslednjim korakom:

- **a.** Kliknite puščico navzdol.
- **b.** S seznama izberite **Stanje pripravljenosti**.
- **c.** Kliknite **V redu**.

<span id="page-8-0"></span>Izhod iz stanja pripravljenosti:

▲ Pritisnite gumb za napajanje.

Ko se računalnik vrne iz stanja pripravljenosti, se prižgejo lučke za vklop in vaše delo se vrne na zaslon na tisto mesto, kjer ste z njim prenehali.

**OPOMBA:** Če ste nastavili zahtevanje gesla, ko se računalnik vrača iz stanja pripravljenosti, morate vnesti svoje geslo za Windows, preden se vaše delo vrne na zaslon.

#### **Vklop in izklop stanja mirovanja**

Privzeto je sistem nastavljen tako, da se mirovanje vklopi po 30 minut nedejavnosti, če se napaja iz akumulatorja ali če akumulator doseže stopnjo kritičnega stanja.

**E OPOMBA:** Sistem ne bo preklopil v mirovanje, če se napaja iz električnega napajanja.

Nastavitve porabe energije in časovnih omejitev lahko spremenite z uporabo Možnosti porabe na nadzorni plošči operacijskega sistema Windows.

Za preklop v stanje mirovanja:

- **1.** Izberite **Start > Turn Off Computer** (Izklop računalnika).
- **2.** Držite tipko shift in izberite **Mirovanje**.

Če se ne prikaže mirovanje, sledite naslednjim korakom:

- **a.** Kliknite puščico navzdol.
- **b.** Izberite **Mirovanje** s seznama.
- **c.** Kliknite **V redu**.

Izhod iz mirovanja:

Pritisnite gumb za napajanje.

Prižgejo se lučke za vklop in vaš izdelek se vrne na zaslon na tisto mesto, kjer ste prenehali z delom.

**OPOMBA:** Če ste nastavili zahtevanje gesla, ko se računalnik vrača iz mirovanja, morate vnesti vaše geslo za Windows, preden se vaše delo vrne na zaslon.

### <span id="page-9-0"></span>**Uporaba merilnika stanja napajanja**

Merilnik stanja napajanja se nahaja v področju za obvestila na skrajni desni strani opravilne vrstice. Merilnik stanja napajanja omogoča hiter dostop do nastavitev napajanja in pogled na preostalo zmogljivost akumulatorja.

- Za dostop do možnosti napajanja kliknite z desno tipko miške na ikono **Merilnik stanja napajanja** in izberite **Nastavitev napajalnih lastnosti**.
- Za prikaz odstotka preostale zmogljivosti akumulatorja dvokliknite ikono **Merilnik stanja napajanja**.

Različne ikone merilnika akumulatorja označujejo, če računalnik deluje na akumulator ali zunanje napajanje.

Za odstranitev ikone merilnika stanja napajanja iz področja za obvestila sledite naslednjim korakom:

- **1.** Z desno tipko miške kliknite na ikono **Merilnik stanja napajanja** v področju za obvestila, nato pa kliknite **Nastavitev napajalnih lastnosti**.
- **2.** Kliknite jeziček **Dodatno**.
- **3.** Odkljukajte potrditveno polje **V opravilni vrstici vedno pokaži ikono**.
- **4.** Kliknite **Uporabi** in nato kliknite **V redu**.

Za prikaz ikone merilnika stanja napajanja v področju za obvestila sledite naslednjim korakom:

- **1.** Izberite **Start > Nadzorna plošča > Učinkovitost delovanja in vzdrževanje > Možnosti porabe**.
- **2.** Kliknite jeziček **Dodatno**.
- **3.** Izberite potrditveno polje **V opravilni vrstici vedno pokaži ikono**.
- **4.** Kliknite **Uporabi** in nato kliknite **V redu**.
- **OPOMBA:** Če ne morete videti ikon, ki ste jih postavili v področje za obvestila, kliknite **Prikaži skrite ikone** (**<** ali **<<**).

### <span id="page-10-0"></span>**Uporaba shem porabe**

Shema porabe je zbirka nastavitev sistema, ki nadzira, kako računalnik uporablja napajanje. Sheme porabe lahko pomagajo pri varčevanju z električno energijo in povečanju učinkovitosti delovanja računalnika.

Na voljo so naslednje sheme porabe:

- Portable/Laptop (Prenosnik) (priporočeno)
- Home/Office Desk (Doma/pisalna miza)
- Presentation (Predstavitev)
- Always On (Vedno vklopljen)
- Minimal Power Management (Minimalno upravljanje porabe)
- Max Battery (Maksimalna uporaba akumulatorja)

Nastavitve teh načrtov porabe lahko spremenite s pomočjo Možnosti porabe.

#### **Pregled trenutne sheme**

▲ Kliknite ikono **Power Meter** (Merilnik stanja napajanja) v področju za obvestila v spodnjem desnem kotu opravilne vrstice.

– ali –

Izberite **Start** > **Control Panel** (Nadzorna plošča) > **Performance and Maintenance** (Učinkovitost delovanja in vzdrževanje) > **Power Options** (Možnosti napajanja).

#### **Izbiranje druge sheme porabe**

▲ Kliknite na ikono **Power Meter** (Merilnik stanja napajanja) v področju za obvestila v spodnjem desnem kotu opravilne vrstice, nato pa na seznamu izberite shemo porabe.

 $-$  ali  $-$ 

- **a.** Izberite **Start** > **Control Panel** (Nadzorna plošča) > **Performance and Maintenance** (Učinkovitost delovanja in vzdrževanje) > **Power Options** (Možnosti napajanja).
- **b.** Izberite shemo porabe s seznama **Power schemes** (Sheme porabe).
- **c.** Kliknite **OK** (V redu).

#### **Prilagajanje shem porabe**

- **1.** Izberite **Start** > **Control Panel** (Nadzorna plošča) > **Performance and Maintenance** (Učinkovitost delovanja in vzdrževanje) > **Power Options** (Možnosti napajanja).
- **2.** Izberite shemo porabe s seznama **Power schemes** (Sheme porabe).
- **3.** Po potrebi spremenite nastavitve **Plugged in** (Priklopljen) in **Running on batteries** (Napajanje iz akumulatorja).
- **4.** Kliknite **OK** (V redu).

### <span id="page-11-0"></span>**Nastavitev zaščite z geslom pri izhodu iz stanja pripravljenosti**

Da nastavite računalnik, da zahteva geslo, ko zapušča stanje pripravljenosti, sledite naslednjim korakom:

- **1.** Z desno tipko kliknite ikono merilnika stanja napajanja **Power Meter** (Merilnik stanja napajanja) v obvestilnem območju in izberite **Nastavitev napajalnih lastnosti**.
- **2.** Kliknite jeziček **Dodatno**.
- **3.** Izberite možnost **Prompt for password when the computer resumes from Standby** (Ob prehodu iz stanja pripravljenosti zahtevaj geslo).
- **4.** Kliknite **Uporabi**.

## <span id="page-12-0"></span>**4 Uporaba napajanja iz akumulatorja**

Ko je napolnjen akumulator v računalniku in računalnik ni priključen na zunanje napajanje, deluje računalnik na napajanje iz akumulatorja. Ko je računalnik priključen na zunanji napajalnik, deluje na napajanje iz napajalnika.

Če ima računalnik napolnjen akumulator in deluje na zunanje napajanje prek napajalnika, se računalnik preklopi na napajanje iz akumulatorja, če napajalnik odklopite iz računalnika.

**OPOMBA:** Ko odklopite napajanje iz omrežja, se svetlost zaslona zmanjša, da se varčuje življenjska doba akumulatorja. Za povečanje svetlosti zaslona uporabite bližnjico fn+f8 ali ponovno priključite napajalnik.

Akumulator lahko imate v računalniku ali shranjenega, odvisno od vašega dela. Če je akumulator v računalniku, medtem ko je le-ta priključen na napajanje iz omrežja, se akumulator polni, hkrati pa je s tem zaščiteno vaše delo, če bi prišlo do izpada napajanja. Vendar pa se akumulator v računalniku počasi izprazni, ko je računalnik izključen in izklopljen iz zunanjega napajanja.

**OPOZORILO!** Z računalnikom uporabljajte samo priložen akumulator, nadomestni akumulator, ki ga priskrbi HP, ali združljivi akumulator, kupljen pri HP, da se izognete morebitnim varnostnim težavam.

Življenjska doba akumulatorja računalnika se lahko razlikuje glede na nastavitve za upravljanje porabe, programe, ki se izvajajo na računalniku, svetlost zaslona, zunanje naprave povezane na računalnik in druge dejavnike.

## <span id="page-13-0"></span>**Iskanje informacij o akumulatorju v Pomoči in podpori**

Za informacije o akumulatorju za svoj računalnik izberite **Start > Pomoč in podpora > Learn More About Your PC** (Več o vašem računalniku).

### <span id="page-14-0"></span>**Prikaz preostale napolnjenosti akumulatorja**

▲ Dvokliknite ikono **Power Meter** (Merilnik stanja napajanja) v področju za obvestila v spodnjem desnem kotu opravilne vrstice.

– ali –

Izberite **Start > Nadzorna plošča > Učinkovitost delovanja in vzdrževanje > Možnosti porabe energije >** jeziček **Power Meter** (Merilnik stanja napajanja).

Večina prikazovalnikov napolnjenosti prikazuje stanje akumulatorja z odstotki in kot število minut preostale napolnjenosti akumulatorja:

- Odstotek prikazuje približno količino preostale napolnjenosti akumulatorja.
- Čas prikazuje približni preostali čas delovanja akumulatorja, *če bo akumulator nadaljeval napajanje na trenutni stopnji.* Preostali čas se bo na primer zmanjšal, če se predvaja DVD, in se bo povečal, če se DVD preneha predvajati.

Ko se akumulator polni, se lahko na zaslonu merilnika stanja napajanja nad ikono za akumulator prikaže ikona strele.

## <span id="page-15-0"></span>**Vstavljanje ali odstranjevanje akumulatorja**

**POZOR:** Odstranjevanje akumulatorja, ki je edini vir napajanja, lahko povzroči izgubo podatkov. Za preprečitev izgube podatkov shranite svoje delo in preklopite v mirovanje ali pa zaustavite računalnik preko programa Windows, preden odstranite akumulator.

Da vstavite akumulator, storite naslednje:

- **1.** Na ravni površini obrnite računalnik okrog, tako da je akumulator obrnjen proti vam.
- **2.** Vstavite akumulator v ležišče za akumulator **(1)**, da se zaskoči.

Zaklep za sprostitev akumulatorja **(2)** samodejno zaklene akumulator v pravilen položaj.

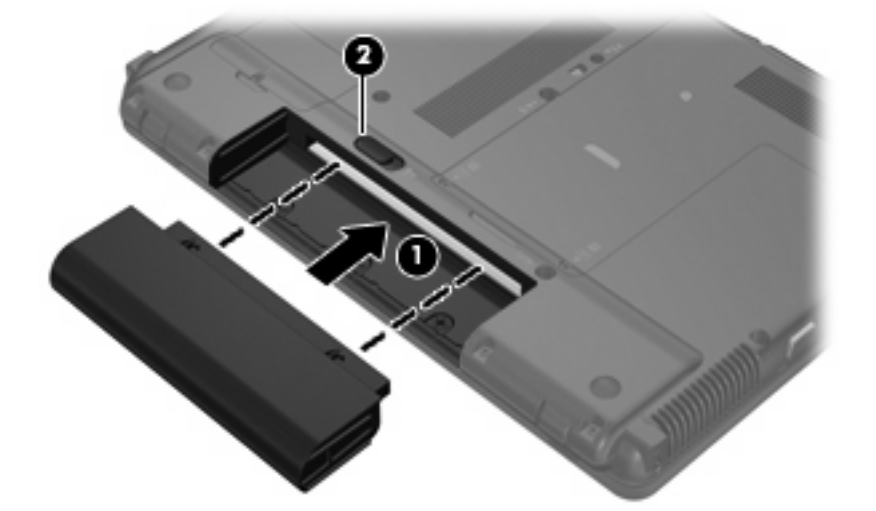

Da odstranite akumulator, storite naslednje:

- **1.** Na ravni površini obrnite računalnik okrog, tako da je akumulator obrnjen proti vam.
- **2.** Potisnite zaklep za sprostitev akumulatorja **(1)**, da ga sprostite.
- **3.** Odstranite akumulator iz računalnika **(2)**.

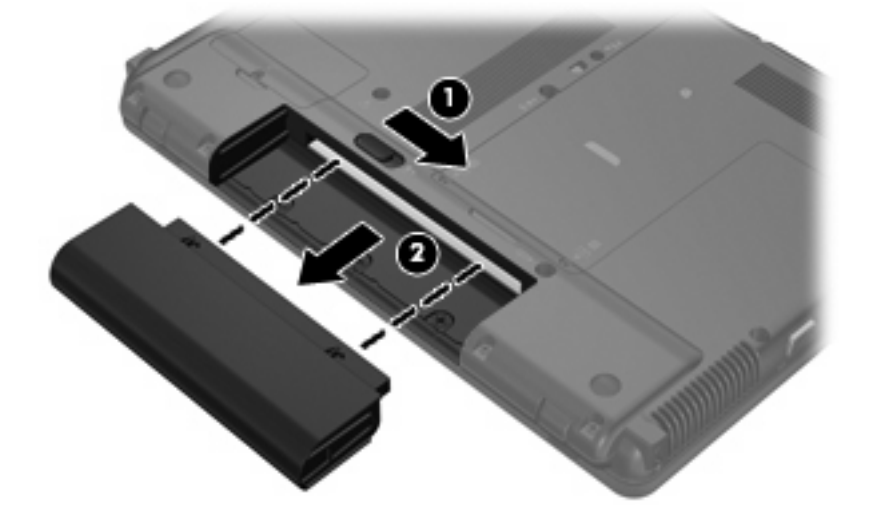

## <span id="page-16-0"></span>**Polnjenje akumulatorja**

**OPOZORILO!** Ne polnite akumulatorja računalnika, ko ste na letalu.

Akumulator se polni, ko je računalnik priključen na zunanje napajanje preko napajalnika, dodatnega napajalnika, dodatne razširitvene naprave ali dodatne združitvene naprave.

Akumulator se polni, če je računalnik izklopljen ali če se uporablja, toda hitreje se polni, če je izklopljen.

Polnjenje lahko traja dalj časa, če je akumulator nov, če ni bil v uporabi 2 tedna ali več ali če je mnogo topleje ali hladneje od sobne temperature.

Za podaljšanje življenjske dobe akumulatorja in optimizacijo natančnosti prikaza napolnjenosti akumulatorja sledite naslednjim priporočilom:

- Če polnite nov akumulator, ga popolnoma napolnite, preden vklopite računalnik.
- Polnite akumulator, dokler ne neha svetiti lučka za akumulator.
- **EY OPOMBA:** Če je računalnik vklopljen, medtem ko polnite akumulator, lahko merilnik akumulatorja v področju za obvestila kaže 100-odstotno napolnjenost, preden je akumulator popolnoma napolnjen.
- Pustite akumulator, da se izprazni pod 5 odstotki polne napolnjenosti pri običajni uporabi, preden ga ponovno napolnite.
- Če akumulatorja niste uporabljali en mesec ali več, ga umerite, ne le napolnite.

Lučka za akumulator prikazuje stanje napolnjenosti:

- Rumena: Akumulator se polni.
- Turkizna: Akumulator je skoraj napolnjen.
- Utripajoča rumena: Akumulator, ki je edini razpoložljivi vir napajanja, je dosegel stopnjo praznega akumulatorja. Ko akumulator doseže stopnjo kritičnega stanja akumulatorja, lučka akumulatorja hitro utripa.
- Izklopljen (Off): Če je računalnik priključen na zunanji vir napajanja, lučka preneha svetiti, ko so vsi akumulatorji v računalniku popolnoma napolnjeni. Če računalnik ni priključen na zunanji vir napajanja, lučka ostane ugasnjena, dokler akumulator ni skoraj popolnoma prazen.

### <span id="page-17-0"></span>**Upravljanje stopenj praznega akumulatorja**

Podatki v tem odseku opisujejo opozorila in prednastavljene odzive sistema. Nekatera opozorila o praznem akumulatorju in odzivi sistema se lahko spremenijo z uporabo Možnosti porabe energije na nadzorni plošči Windows (**Start > Nadzorna plošča > Učinkovitost delovanja in vzdrževanje > Možnosti porabe energije**). Nastavitve s pomočjo "Možnosti porabe energije" ne zadevajo lučk.

#### **Prepoznavanje stopenj praznega akumulatorja**

Ko se akumulator, ki je edini napajalni vir računalnika, izprazni, utripa lučka za akumulator.

Če akumulatorja računalnika ne napolnite, računalnik preide v kritično stanje akumulatorja in lučka akumulatorja začne hitro utripati.

Računalnik ukrepa na naslednje načine, ko se pojavi stopnja kritičnega stanja akumulatorja:

- Če je omogočeno mirovanje in je računalnik vklopljen ali v stanju pripravljenosti, računalnik sproži mirovanje.
- Če je mirovanje onemogočeno in je računalnik vklopljen ali v stanju pripravljenosti, računalnik za kratek čas ostane v stanju pripravljenosti, nato pa se zaustavi in izgubi vse neshranjene podatke.

#### **Razreševanje stopnje praznega akumulatorja**

**POZOR:** Za zmanjšanje nevarnosti izgube podatkov, ko računalnik doseže stopnjo kritičnega stanja akumulatorja in ko sproži stanje mirovanja, ne obnavljajte napajanja, dokler se lučka napajanja ne izklopi.

#### **Razreševanje stopenj praznega akumulatorja, ko je na voljo zunanji vir napajanja**

- Povežite eno od naslednjih naprav:
	- napajalnik na izmenični tok
	- dodatni razširitveni izdelek ali združitveno napravo
	- dodatni napajalnik

#### **Razreševanje stopenj praznega akumulatorja, ko je na voljo napolnjeni akumulator**

- **1.** Izklopite računalnik ali zaženite stanje mirovanja.
- **2.** Odstranite prazen akumulator in nato vstavite napolnjeni akumulator.
- **3.** Vklopite računalnik.

#### **Razreševanje stopenj praznega akumulatorja, ko ni na voljo noben vir napajanja**

▲ Preklopite v stanie mirovania.

– ali –

Shranite svoje delo in izklopite računalnik.

#### <span id="page-18-0"></span>**Razreševanje stopnje praznega akumulatorja, ko se računalnik ne more preklopiti iz stanja mirovanja**

Ko računalniku primanjkuje dovolj energije, da preklopi iz stanja mirovanja, sledite naslednjim korakom:

- **1.** Vstavite napolnjen akumulator ali priklopite računalnik v zunanji vir napajanja.
- **2.** Za izhod iz mirovanja pritisnite gumb za napajanje.

### <span id="page-19-0"></span>**Umerjanje akumulatorja**

Akumulator umerite v naslednjih primerih:

- Ko se zdi prikaz napajanja akumulatorja nenatančen.
- Ko opazite precejšnjo spremembo pri času delovanja akumulatorja.

Tudi če akumulator veliko uporabljate, ga ni treba umerjati več kot enkrat mesečno. Prav tako ni potrebno umerjati novega akumulatorja.

#### **1. korak: Popolnoma napolnite akumulator**

- **OPOZORILO!** Ne polnite akumulatorja računalnika, ko ste na letalu.
- **E OPOMBA:** Akumulator se polni, če je računalnik izklopljen ali če se uporablja, toda hitreje se polni, ko je izklopljen.

Za popolno napolnjenje akumulatorja:

- **1.** Vstavite akumulator v računalnik.
- **2.** Povežite računalnik na napajalnik, dodatni napajalnik, dodatno razširitveno napravo ali dodatno združitveno napravo, nato pa vključite napajalnik ali napravo v zunanje napajanje.

Lučka za akumulator na računalniku se vklopi.

**3.** Pustite računalnik vključen v zunanje napajanje, dokler akumulator ni popolnoma napolnjen.

Lučka za akumulator na računalniku se izklopi.

#### **2. korak: Onemogočite mirovanje (Hibernation) in stanje pripravljenosti (Standby)**

**1.** Z desno tipko miške kliknite ikono merilnika napajanja **Power Meter** (Merilnik stanja napajanja) v področju za obvestila - skrajno desno na opravilni vrstici, nato kliknite **Adjust Power Properties** (Nastavitev lastnosti napajanja).

– ali –

Izberite **Start > Nadzorna plošča > Učinkovitost delovanja in vzdrževanje > Možnosti porabe energije**.

- **2.** Zapišite si štiri nastavitve v stolpcih **Delovanje z akumulatorjem** in **Vključeno**, da jih po umerjanju lahko ponovno nastavite.
- **3.** Štiri možnosti nastavite na **Nikoli**.
- **4.** Kliknite **V redu**.

### <span id="page-20-0"></span>**3. korak: Izpraznite akumulator**

Računalnik mora ostati vklopljen, medtem ko praznite akumulator. Akumulator se sprazni, če uporabljate ali če ne uporabljate računalnika, toda spraznil se bo hitreje, če ga uporabljate.

- Če nameravate pustiti računalnik med praznjenjem brez nadzora, shranite svoje podatke, preden začnete postopek praznjenja.
- Če občasno uporabljate računalnik med postopkom praznjenja in ste nastavili časovne omejitve za ohranjanje energije, pričakujte sledeče delovanje sistema med postopkom praznjenja:
	- Zaslon se ne bo samodejno izklopil.
	- Hitrost trdega diska se ne bo samodejno zmanjšala, ko bo računalnik miroval.
	- Sistem ne bo sprožil stanja mirovanja.

Izpraznitev akumulatorja:

- **1.** Izključite računalnik iz zunanjega vira napajanja, toda *ne* izklopite računalnika.
- **2.** Naj računalnik deluje na napajanje iz akumulatorja, dokler se le-ta ne izprazni. Lučka za akumulator začne utripati, ko se akumulator izprazni do stopnje praznega akumulatorja. Ko je akumulator izpraznjen, se izklopi lučka za akumulator, računalnik pa se izklopi.

#### **4. korak: Znova popolnoma napolnite akumulator**

Za ponovno popolno napolnjenje akumulatorja:

**1.** Računalnik vključite v zunanje napajanje in ga pustite priključenega, dokler se popolnoma ne napolni. Ko je akumulator ponovno napolnjen, se na računalniku izklopi lučka za akumulator.

Računalnik lahko uporabljate, medtem ko se akumulator ponovno polni, toda akumulator se bo hitreje polnil, če je računalnik izklopljen.

**2.** Če je računalnik izklopljen, ga vklopite, ko se akumulator popolnoma napolni in ko se izklopi lučka za akumulator.

### **5. korak: Ponovno omogočite mirovanje in stanje pripravljenosti**

- **POZOR:** Neuspešno ponovno omogočanje stanja mirovanja po umerjanju lahko povzroči popolno izpraznitev akumulatorja in izgubo podatkov, če računalnik doseže stopnjo kritičnega stanja akumulatorja.
	- **1.** Izberite **Start > Nadzorna plošča > Učinkovitost delovanja in vzdrževanje > Možnosti porabe energije**.
	- **2.** Ponovno vnesite zabeležene nastavitve v stolpec **Vključeno** in stolpec **Napajanje iz akumulatorja**.
	- **3.** Kliknite **V redu**.

## <span id="page-21-0"></span>**Ohranjanje zmogljivosti akumulatorja**

- Izberite nastavitve za majhno porabo zmogljivosti s pomočjo »Možnosti uporabe« na nadzorni plošči Windows.
- Izključite povezave brezžičnega in krajevnega omrežja (LAN) in izklopite modemske aplikacije, če jih ne uporabljate.
- Izključite zunanje naprave, ki niso priključene na zunanji vir napajanja, če jih ne uporabljate.
- Ustavite, onemogočite ali odstranite katerokoli pomnilniško kartico, ki je ne uporabljate.
- **•** Uporabite bližnjici fn+f7 in fn+f8, da po potrebi prilagodite svetlost zaslona.
- Če prenehate z delom, preklopite v stanje pripravljenosti ali mirovanje ali pa računalnik izklopite.
- Odstranite akumulator iz računalnika, ko ni v uporabi ali ga ne polnite.
- Kupite drug akumulator, da podaljšate celoten čas delovanja akumulatorja.
- Akumulator shranite v hladnem in suhem prostoru.

## <span id="page-22-0"></span>**Shranjevanje akumulatorja**

**POZOR:** Okvare akumulatorja preprečite tako, da ga ne izpostavljate visoki temperaturi za dalj časa.

Če računalnika ne boste uporabljali več kot dva tedna in ga boste izklopili iz električnega napajanja, akumulator odstranite in ga hranite posebej.

Da podaljšate življenjsko dobo shranjenega akumulatorja, ga hranite v hladnem in suhem prostoru.

**The OPOMBA:** Shranjeno baterijo je treba preveriti vsakih 6 mesecev. Če je njena kapaciteta manj kot 50 odstotkov, jo napolnite, preden jo ponovno shranite.

Preden začnete uporabljati akumulator, ki je bil shranjen več kot en mesec, ga umerite.

## <span id="page-23-0"></span>**Odlaganje izrabljenega akumulatorja**

**OPOZORILO!** Da se izognete tveganju požara ali opeklinam, akumulatorja ne razstavljajte, stiskajte, luknjajte, ne krajšajte kontaktov na zunanji strani akumulatorja in ne mečite ga v ogenj ali vodo. Akumulatorja ne izpostavljajte temperaturi nad 60 ˚C (140 ˚F). Zamenjajte akumulator samo z akumulatorjem, odobrenim za ta računalnik.

Informacije o odlaganju akumulatorjev najdete v *Regulatory, Safety and Environmental Notices* (Upravna, varnostna in okoljska obvestila).

# <span id="page-24-0"></span>**5 Uporaba zunanjega napajanja iz omrežja**

Zunanje napajanje je pridobljeno iz ene od sledečih naprav:

**OPOZORILO!** Z računalnikom uporabljajte samo priloženi napajalnik, nadomestni napajalnik, ki ga priskrbi HP, ali združljivi napajalnik, kupljen pri HP, da se izognete morebitnim varnostnim težavam.

- Odobren napajalnik
- Dodatna združljiva naprava ali razširitveni izdelek

Računalnik priključite na zunanji napajalnik v naslednjih primerih:

**OPOZORILO!** Ne polnite akumulatorja računalnika, ko ste na letalu.

- Če polnite ali umerjate akumulator.
- Če nameščate ali spreminjate sistemsko programsko opremo.
- Če pišete podatke na CD ali DVD.

Ko priključite računalnik na zunanji napajalnik, se zgodi naslednje:

- Akumulator se začne polniti.
- Če je računalnik vklopljen, se spremeni prikaz ikone merilnika napajanja v področju za obvestila.

Ko odklopite zunanji napajalnik, se zgodi sledeče:

- Računalnik preklopi na napajanje z akumulatorja.
- Svetlost zaslona se samodejno zmanjša, da se ohranja življenjska doba akumulatorja. Za povečanje svetlosti zaslona pritisnite bližnjico fn+f8 ali ponovno priklopite napajalnik.

## <span id="page-25-0"></span>**Priklop napajalnika**

**OPOZORILO!** Možnost električnega udara ali poškodbe opreme zmanjšate takole:

Napajalni kabel priključite v električno vtičnico z izmeničnim tokom, ki je vedno dostopna.

Napajanje računalnika prekinete tako, da iztaknete napajalni vtič iz vtičnice z izmeničnim tokom (nikoli tako, da bi najprej iztaknili vtič iz računalnika).

Če je izdelku priložen napajalni kabel s tripolnim priključkom, ga priključite na ozemljeno tripolno vtičnico (z zaščitnim vodnikom). Ne onemogočite ozemljitvenega priključka na napajalnem kablu tako, da na primer uporabite dvopolni prilagojevalnik. Ozemljitveni priključek je pomemben za varnost.

Če želite povezati računalnik na zunanji napajalnik:

- **1.** Priklopite napajalnik v priključek za napajanje **(1)** na računalniku.
- **2.** Priključite napajalni kabel v napajalnik **(2)**.
- **3.** Priključite drugi konec napajalnega kabla v električno vtičnico z izmeničnim tokom **(3)**.

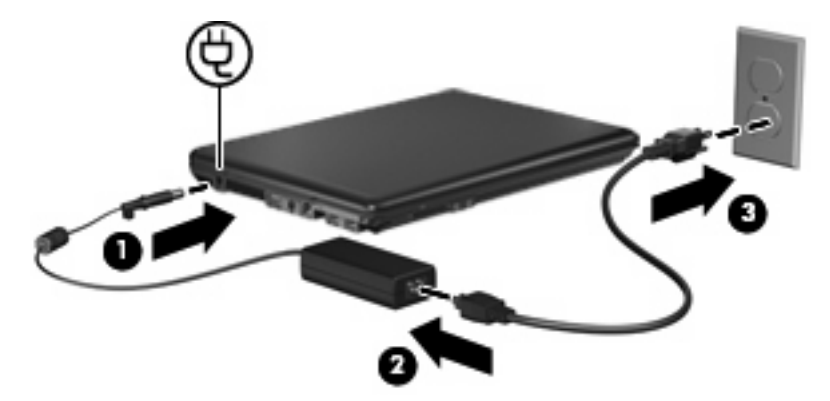

## <span id="page-26-0"></span>**Preizkušanje napajalnika**

Preizkusite napajalnik, če računalnik pokaže katerega od naslednjih simptomov:

- Ko je računalnik priključen na napajalnik in zunanje napajanje, se ne vključi.
- Ko je računalnik priključen na napajalnik in zunanje napajanje, se zaslon ne vključi.
- Ko je računalnik priključen na napajalnik in zunanje napajanje, lučka za napajanje ne sveti. Kako preizkusiti napajalnik:
- **1.** Odstranite akumulator iz računalnika.
- **2.** Priključite napajalnik na računalnik in električni priključek.
- **3.** Vklopite računalnik.
	- Če se lučka za napajanje vključi, potem napajalnik deluje pravilno.
	- Če lučka za napajanje ne zasveti, napajalnik ne deluje in ga je treba zamenjati.

Za informacije o nadomestnem napajalniku se obrnite na tehnično podporo HP.

## <span id="page-27-0"></span>**Stvarno kazalo**

#### **A**

Akumulator odlaganje [20](#page-23-0) odstranitev [12](#page-15-0) ohranjanje zmogljivosti [18](#page-21-0) polnjenje [13](#page-16-0), [16](#page-19-0) ponovno polnjenje [17](#page-20-0) shranjevanje [19](#page-22-0) stopnje praznega akumulatorja [14](#page-17-0) umerjanje [16](#page-19-0) vstavljanje [12](#page-15-0)

#### **B**

Berljiv medij [4](#page-7-0)

#### **G**

Gumb, napajanje [1](#page-4-0) Gumb za vklop, prepoznavanje [1](#page-4-0)

#### **I**

Izklapljanje [3](#page-6-0) Izklop [3](#page-6-0) Izklop računalnika [3](#page-6-0) Izmenični napajalnik preizkušanje [23](#page-26-0) priključitev [22](#page-25-0)

#### **L**

Lučka akumulatorja, prepoznavanje [2](#page-5-0) Lučka za akumulator [13](#page-16-0), [14](#page-17-0) Lučka za vklop, prepoznavanje [2](#page-5-0) Lučke akumulator [2](#page-5-0) napajanje [2](#page-5-0)

#### **M**

Mirovanje izklop [5](#page-8-0) vklop [5](#page-8-0) Mirovanje (Hibernation) sproži se med stopnjo kritičnega stanja akumulatorja [14](#page-17-0)

#### **N**

Napajanje nadzor porabe in mesta za luči [1](#page-4-0) ohranjanje [18](#page-21-0) priključitev [22](#page-25-0) Napajanje iz akumulatorja [9](#page-12-0) Neodziven sistem [3](#page-6-0)

#### **O**

Ohranjanje, zmogljivost [18](#page-21-0) Operacijski sistem [3](#page-6-0)

#### **P**

Pogon medija [4](#page-7-0) Polnjenje akumulatorjev [13](#page-16-0), [16](#page-19-0) Potovanje z računalnikom [19](#page-22-0) Povezava, zunanje napajanje [22](#page-25-0) Preizkušanje napajalnika [23](#page-26-0)

#### **S**

Shranjevanje akumulatorja [19](#page-22-0) Stanje pripravljenosti izklop [4](#page-7-0) vklop [4](#page-7-0) Stopnja kritičnega stanja akumulatorja [14](#page-17-0) Stopnja praznega akumulatorja [14](#page-17-0)

#### **T**

Temperatura [19](#page-22-0)

Temperatura akumulatorja [19](#page-22-0) Tipki fn+f5, prepoznavanje [2](#page-5-0)

#### **U**

Umerjanje akumulatorja [16](#page-19-0)

### **Z**

Zaklep za sprostitev, akumulator [12](#page-15-0) Zaklep za sprostitev akumulatorja [12](#page-15-0) Zapisljiv medij [4](#page-7-0)

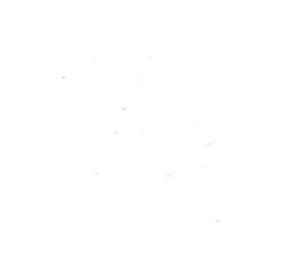